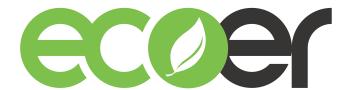

## **IoT Tool kit User Guide**

1. Be sure to turn off power supply for condensing unit prior to connect the IoT Tool Kit.

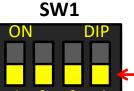

Keep the forth of SW1 in the main control board as OFF (Factory default).

- Plug the blue connector into CN11 (IoT) terminal in the main control board of condensing unit.
- 3. Hang up and fasten Tool Kit if required.
- 4. Power on the condensing unit and check if the Tool Kit is working properly.

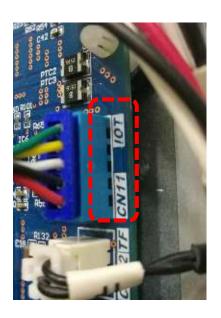

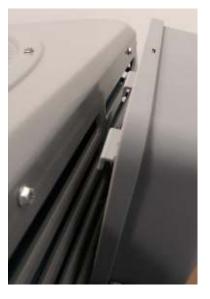

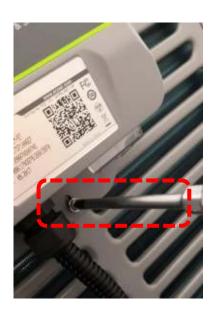

**NOTE:** Cannot use this Tool Kit to register any ecoer products by ESS App.

## **Tool Kit Status Check**

### **NOTE:**

DO NOT set cooling or heating mode from thermostat when the Tool Kit is in activating process.

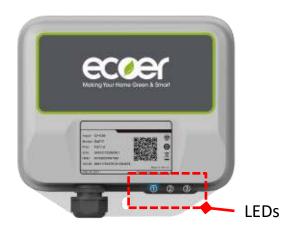

| No. | Color | Indication content   | Description                         |                                                                                                    |
|-----|-------|----------------------|-------------------------------------|----------------------------------------------------------------------------------------------------|
| 1   | Blue  | Tool Kit<br>Status   | Always OFF<br>Always ON<br>Blinking | Power off Tool Kit is starting Tool Kit is working                                                                                                    |
| 2   | Red   | LTE<br>Connection    | Always OFF Always ON Blinking       | LTE connected  Tool Kit is starting  LTE disconnected                                                                                                  |
| 3   | Green | Activation<br>Status | Blinking 2                          | Activation is successful.  Tool Kit is starting.  Synchronous with the Blue LED activation is running.  Faster than the Blue LED activation is failed. |

#### **REMARKS**

- The Blue and Green LED (the 1<sup>st</sup> and 3<sup>rd</sup>) will flash together when the activation is running.
- The Green one will turn off after successful activation. Contact Ecoer Service Team when you meet any failure.
- The Red LED shows the LTE connection. Ignore the Red LED status when you are using this Tool Kit.

## Monitor the data

Follow the guide to get your monitoring permission

- 1. Send the **serial number of Tool Kit** you bought from distributor and **ecoer account** to **support@ecoer.com**
- 2. Ecoer administrator assigns the monitoring access for your ecoer account.
- 3. Check the AC List on ESS Pro App after you get the notice.

# **Upgrade Tool Kit**

Connect the power adapter, patch cord and Tool Kit as below. Power on the Tool Kit, contact Ecoer Service Team to remotely update the software.

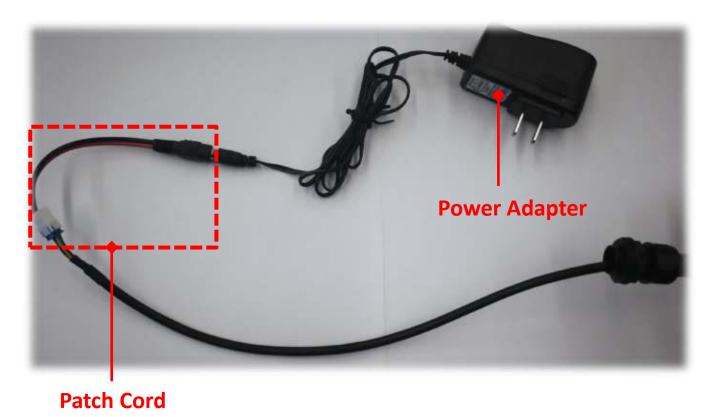

©2021 ECOER INC.

43671 Trade Center Place, Suite 100 Dulles, VA 20166

Tel: 703-348-2538

www.ecoer.com